# **O'ZBEKISTON RESPUBLIKASI AXBOROT TEXNOLOGIYALARI VA KOMMUNIKATSIYALARINI RIVOJLANTIRISH VAZIRLIGI TOSHKENT AXBOROT TEXNOLOGIYALARI UNIVERSITETI URGANCH FILIALIKOMPYUTER INJINIRINGI FAKULTETI**

# **AXBOROT TA'LIM TEXNOLOGIYALARI kafedrasi**

# **ADOBE FLASH DASTURI YORDAMIDA O'QUV MULTIMEDIA VOSITALARINI YARATISH TEXNOLOGIYALARI fanidan**

# **REFERAT**

Mavzu: Simvollar. Harakat animatsiyasi

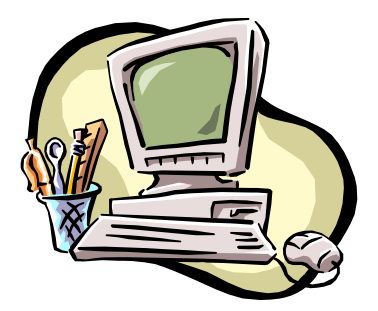

Bajardi: Qodirova O.

Tekshirdi: ass. Masharipova F.

## **Mavzu: Simvollar. Harakat animatsiyasi**

#### **Reja:**

- 1. Simvollar va ularning turlari
- 2. Animatsiyalangan va static simvollarni yaratish
- 3. Simvollarni tahrirlash.
- 4. Harakat animatsiyasiva ularni yaratish

Simvol bu ishimizni eng osonlashtiruvchi narsa desak xato bo'lmaydi.

Simvol - bu obyektning o'zi, biroq biz biror (chizilgan, import qilingan) obyektni simvol shaklida saqlasak, filmning istalgan joyida shu simvoldan ko'p marotaba foydalanishimiz mumkin. Bu bilan nafaqat qulaylikka, balki fayl hajmi qisqarishiga ham erishishimiz mumkin. Chunki simvoldan har bir foydalanganimizda Flash undan nusxa olmaydi, balki shu simvolga yorliq (ярлык, link) qo'yadi. Simvollar uch xil bo'ladi:

• *Grafik simvol (Графика)* – statik yoki animatsiyalangan tasvir o`rniga ishlatiladi. Animatsiyalangan grafik simvolning harakati (поведение) asosiy filmning vaqt lineykasi yordamida tasvirlanadi.

*• Rolik fragmenti (Фрагментролика)* – animatsiyali yoki static bo`lishi mumkin, lekin baribir uning o`rni animatsiyadan iborat. Har bir simvol-fragment asosiy film vaqt lineykasidan mustaqil ravishda o`zining xususiy vaqt lineykasiga ega bo`ladi.

• *Tugma* (*кнопка)* – filmga foydalanuvchining harakatiga ta`sir qaytaruvchi interaktiv tugma qo`shish uchun yordam beradi. Agar siz shunchaki mul`tfilm yaratmoqchi bo`lsangiz bu simvolning keragi yo`q.

Simvol uchun uning kutubxona bilan bog`liqligi axamiyatlidir. Bundan tashqari import qilinadigan tasvirlar, tovush fayllari, videokliplar ham kutubxonada joylashadi.

Fragment-simvolning muhim ahamiyati – uanga Action Script tili murojat qilishi mumkin. Bu simvol interaktiv animatsiya yaratishda ham qo`llaniladi.

Har bir tip simvol uchun o`zining piktogrammasi ishlatiladi.

Film kutubxonasi aniq bir film bilan bo`liq bo`ladi, yangi fayl yaratilganda u kutubxonada saqlanib turadi. Uni o`chirib bo`lmaydi, kutubxonaga elementlarni qo`shish yoki o`chirib tashlash mumkin xolos.

Ba`zi hollarda foydalanuvchilar bu faktlarni esdan chiqarib qo`yishadi va bitta filmda simvol yaratib turib, boshqa filmda yana shu narsani qayta yaratishga urunishadi. Vaxolangki kutubxona bilan ishlash anchagina vaqtdan tejashga olib keladi.

Kutubxona paneli заголовкasida filmning nomi kiritiladi. Simvollar

kutubxonadan montaj stoliga olib o`tish uchun sichqoncha chap tugmasi bilan ushlab turgan holda surib o`tiladi.

Agar aniq bir filmning kutubxonasidan foydalanish kerak bo`lsa, u holda "Файл" menyusi bo`limidan "Импорт \ Открытьвнешнююбиблиотеку" buyrug`ini tanlaymiz. Film ochilmaydi lekin uning kutubxonasidan foydalanishimiz mumkin.

Demak, simvol qanday yaratiladi? Ukkita usul mavjud: dastlab obektni yaratib keyin simvolga aylantirish, yoki simvol ostida "заготовка" to`ldiriladi.

Statik simvollarni yaratishni ko`ramiz. Simvol tipi axamiyatsiz (grafika yoki fragment roliki).

*1-usul.* Mavjud obektni simvolga aylantirish

• Simvolga aylantirish kerak bo`lgan obektni tanlaymiz.

• Sichqoncha o`ng tugmasini bosib hosil bo`lgan kontekst menyusidan "Преобразоватьвсимвол" buyrug`ini tanlaymiz yoki F8 tugmasini bosamiz. Obektlarni kutubxona oynasiga olib o`tishimiz mumkin!

• Ochilgan diolog oyansida simvol nomi va turini kiritamiz.

*2-usul.* Yangi simvolni yaratish.

• "Вставить" menyusidan yoki kutubxona panelidan "Новыйсимвол" buyrug`ini tanlang.

• Ochilgan diolog oynasiga simvol nomi va uni turini tanlaymiz.

• Simvolni tahrirlashning avtomatik rejimi ochiladi.

Statik simvollar bitta kadrga bir nechta o`xshash obektlarni qo`yish uchun ishlatganda yaxshi natija beradi.

Animatsiyalangan simvollar qaerlarda kerak bo`ladi? Odam yo`lkada harakatlanayapti, kapalak dalada uchib yuribdi, o`rgimchak kadrga o`rmalab kelmoqda, avtomobil haydab kelayapti (g`ildiraklar aylanayapti, farala yonib o`chmoqda…) va boshqa shunday qiyin harakatlarni amalga oshirishda animatsiyalashgan simvollar kerak bo`ladi.

Animatsiyalangan simvol yaratish jarayonini ko`rib chiqamiz (grafik hamda fragment roliki sifatida). Statik simvollar kabi bu simvollarnni yaratishning ham ikki usuli bor.

*1-usul.* Yangi simvolni yaratish.

• Вменю "Вставить" menyusidan yoki kutubxona panelidan "Новыйсимвол" buyrug`ini tanlaymiz.

• Ochilgan diolog oynasidan simvol nomini va tipini berishimiz kerak bo`ladi.

• Simvolni tahrirlash oynasi avtomatik tarzda ochiladi.

• Vaqt shkalasida simvol animatsiyasini ixtiyoriy usul bilan yaratish mumkin.

Simvolni tahrirlash rejimidan chiqish uchun sahna nomi ishchi sohasiga chichqoncha tugmasi bilan bosish etarli.

*2-usul.* Mavjud animasiyani simvolga aylantirish.

• Vaqt shkalasida yaratilgan animatsiyaning barcha kadr va sloylarini tanlaymiz.

• Sichqoncha o`ng tugmasini bosishdan xosil bo`lgan kontekst menyudan "Копироватькадры"buyrug`ini tanlaymiz.

• "Вставить" menyusidan yoki kutubxona panelidan "Новыйсимвол" buyrug`ini tanlang.

• Ochilgan diolog oynasida simvol nomini kiritamiz va tipini tanlaymiz.

• Simvolni tahrirlash sloyida birinchi kadrni tanlab "Вставитькадры" buyrug`ini tanlaymiz. Natijada vaqt shkalasida asosiy animatsiyadan olingan hamma kadrlar paydo bo`ladi.

• Keyin animatsiyalangan simvolni standart animatsiya kabi tahrirlash mumkin.

• Simvolni tahrirlash rejimidan chiqib ishlatilgan oldingi kadrlarni o`chirib tashlash mumkin.

Foydalanuvchilar odatda obektni sichqoncha o`ng tugmasini bosishdan hosil bo`lgan kontekst menyudan "Преобразоватьвсимвол" buyrug`ini tanlsh yoki F8 tugmasinni tanlab obektni kutubxonaga olib o`tishni afzal ko`rishadi, bu esa animatsiyalangan simvolni emas, statik simvolni yaratilishiga olib keladi va hosil bo`lgan filmda kamchiliklar paydo bo`ladi.

Odatda Enter tugmasini bosganda animatsiyalangan yoki static simvollar nusxalari ko`rinmay qoladi. Bu esa uncha muamo emas, ularni faqat sahnani yoki rolikni testlash buyrug`i orqali ko`rishimiz mumkin.

## **Simvollarni tahrirlash.**

Flashda simvollarni tahrirlashni uchta varianti qaralgan:

• simvolni tahrirlash rejimi;

• alohida oynada;

• sahna konekstida, ya`ni stol o`zida.

Simvolni tahrirlashga o`tish uchun uning ustida sichqoncha o`ng tugmasini bosishdan hosil bo`lgan kontekst menyudan quyidagi uchta buyruqdan bittasini tanlanadi:

• "Редактировать" — simvolni tahrirlashrejimi yoqiladi;

• "Редактироватьнаместе" —simvolni "sahnada" tahrirlanadi;

• "Yangi oynada tahrirlash".

Simvol tahrirlangandan keyin tahrirlash rejimidan chiqishga tog`ri keladi.

# **Harakat animatsiyasi**

Avtomatik animatsiyaning boshqa tiplari ham mavjud. Bunday holatda

animatsiya obektining boshlang`ich va oxirgi ko`rinishlarini berish etarli. Bunday tipdagi animatsiya harakat animatsiyasi deyiladi.

Harakat animatsiyasini formasi o`zgarmaydigan obektlarga qo`llash mumkin. Bular qaysi obektlar bo`lishi mumkin? Birinchidan, fiksirlangan ya`ni gruppalashtirilgan obektga. Ikkinchidan, harakat animatsiyasi obekti tekst bloklari bo`lishi mumkin. Uchinchi tipdagi obekt bu simvol namunasi bo`lishi mumkin.

## **Harakat animatsiyasini yaratish**

Harakat animatsiyasini yaratishdan oldin har bir animatsiya qo`yiladigan obektlar uchun alohida sloy yaratamiz. Keyin F7 tugmasi orqali bo`sh kalit kadrni va animatsiya obektini yoki tekst bloki, yo simvol namunasini yaratamiz.

Agar animatsiyamiz 3 sekund davom etsa unda 72-kadrni topamiz va F6 tugmasi yordamida shu kalit kadr nusxasini yaratamiz. Bu yerda animatsiyaning yakuniy fazasi bo`ladi.

Bu kalit kadrda obekt animatsiyasini tahrirlaymiz va yakuniy faza animatsiyasini yaratamiz. Chuqurroq tarzda o`zgartirishlar va masalan menyudan "Разделить" buyrug`ini tanlash orqali o`zgartirishlar kiritish mumkin emas. Boshlang`ich va oxirgi fazalardadagi animatsiyalarda bir xil obektdan olingan bo`lishi kerak.

Flashda animatsiya 2 xil yo'l bilan hosil qilinadi:

1) Freym (kadr) ketidan freym (Frame by frame) animatsiya. Bu eng sodda usul. Undan yaqin yaqingacha barcha multpikatsion studiyalar foydalanishgan. Prinsipi: qahramonlar va fonning vaqt birligi ichidagi barcha holatlari har bir freymda aks ettiriladi. Agar filmimgiz 25 fps (frame per second - bir sekundda o'tadigan freymlar soni) bo'lsa, u holda har bir sekund uchun 25 kadr chizishga, har besh minut uchun esa 90000 (!!!) kadr chizishga to'gri keladi. Bu mashaqqatli ish. Lekin natijasi juda yaxshi bo'lishi mumkin

2) Harakat o'zgarishi algoritmiga asoslangan (Tweened) animatsiya. Bunda harakatning ma'lum vaqt birligidagi boshlang'ich va oxirgi holati chiziladi. Qolgan oraliq kadrlasrni dastur o'zi joylashtiradi. Albatta, bu oson, biroq bunda imkoniyatlar chegaralangan. Tweened animatsiya 2 xil bo'ladi:

 a) Motion tween (harakat o'zgarishiga asoslangan) - bunda dastur obyektning faqat koordinatasi (joylashishi), hajmi (size) va burilishini (rotate) mos ravishda o'zgartiradi.

 b) Shape tween (shakl o'zgartirish animatsiyasi) - bunda dastur obyektning shaklini (masalan to'rtburchakni doiraga) va rangini, ma'lum ma'noda joylashishini ham o'zgartiradi.

Yuqoridagi ikkala animatsiyalarda ham ikkita boshqarish kadrlar o`rtasidagi masofa kadrlarni kompyuter o`zi avtomatik yaratdi va animatsiya to`g`ri chiziq bo`yicha harakatlandi. Ammo agar bizga harakat biror bir traektoriya bo`yicha

bajarilishi kerak bo`lsa, u holda bunday animatsiyalarni hosil qilish uchun qatlam ustida maxsus xarakat traektoriya qatlamini yaratish kerak bo`ladi. Shu katlamda qalam bilan kerakli traektoriya chizig`i chiziladi. Natijani ko`rish uchun [Enter] tugmasini bosamiz. Shu bilan birga avtomatik animatsiyalarda foydalanish mumkin bo`lgan yana bir effekt mavjud - bu maska qatlami. Maska qatlami uchun asosiy qatlam ustida yangi bo`sh katlam yaratamiz. Shu qatlamni sichqonchaning chan tugmasi bilan bosib Maska - Mask buyrugini tanlaymiz. Natijada qatlam ko`k rangga o`zgaradi va ikkala qatlamlar o`zgarishlardan ximoyalanadi. Maska qatlamdan shu himoyani uchirib, boshkaruv kadrda bir nechta to`rtburchaklar chizamiz. Keyin yana maska qatlamning himoyasini yoqib klaviaturadagi [Enter] tugmasini bosamiz va natijani ko`ramiz. Maska qatlamdagi boshqaruv kadrni motion tweening animatsiyalashtirilsa harakatlanish efekti yanada chiroyli bo`ladi. Flashdagi animatsiya multi - rolikda ishlatiladigan obyektlarning xossalarini o`zgartirishga asoslangan. Masalan, obyektlar yo`qolishi yoki naydo bo`lishi, joylashuvini, ko`rinishini, rangi va boshqalarni o`zgartirishi mumkin. Flashda obyektlarni animatsiyalashni uchta turli usuli ko`zda tutilgan: kadrma-kadr («klassik») animatsiya, bu usulda muallif bo`lgusi «multi - rolik»ni har bir kadrini o`zi yaratadi yoki boshqa joydan qabul qiladi va namoyish ketma- ketligini o`zi o`rnatadi; avtomatik animatsiya (tweened-animatsiya), bu usulda muallif multi – rolik kadrlarini faqat birinchi va oxirgisini yaratadi, oraliq kadrlarni esa Flash avtomatik tarzda o`zi yaratadi; tweened-animatsiyani ikki xil turi mavjud: obyektni ko`chirishga asoslangan animatsiya (motion animation) va obyektni transformatsiya (ko`rinishini o`zgartirish)siga asoslangan animatsiya (shape animation); senariyga asoslangan animatsiya; senariy - Flashning dasturlash tilida (bu til Actionscript deb nomlanadi) obyektni hatti-harakatini berilishidir. Bu tilni sintaksisi Web-xujjatlarda ishlatiladigan boshqa senariy tillariga (masalan, JavaScript va VBScript) o`xshab ketadi. Ushbu usullarning har birining o`ziga yarasha afzalliklari va kamchiliklari bor. Masalan, tweened-animatsiya ikki afzallikga ega: birinchidan, muallif har bir kadrni alohida yaratish zaruratidan qutulgan; ikkinchidan, bunday multi – rolikni namoyish etish uchun Flashga faqat birinchi va so`nggi kadrni saqlash kifoya, bu esa uz navbatida bunday rolikni hajmini kam bo`lishini ta'minlaydi. Shu bilan birga, tweened- animatsiyani faqat obyekt xossalari bir tekisda o`zgaradigan sodda roliklar yaratish uchun ishlatsa bo`ladi. ActionScript sahnalarda obyektni juda ham murakkab bo`lgan hattiharakatini ifodalashi mumkin. Lekin buning uchun Actionscript tilini o`rganish kerak bo`ladi.

### **Foydalanilgan adabiyotlar**

- 1. A.R.Maraximov, S. I. Raxmonqulova «Internet va undan foydalanish asoslari». Toshkent-2001.
- 2. Vaynam L, Vaynam V, Dinamicheskiy HTML. Diasoft 2001
- 3. Uilton P. Java Script. Osnovy. Simvol-plyus. 2002
- 4. M.Aripov. Internet va u-mailda ishlash, Universitet nashriyoti, 2000.
- 5. Microsoft FrontPage 2000. Shag za shagom.M., EKOM,2000.
- 6. D. Kirsanov. Veb-dizayn. -SPb: Simvol-Plyus,2001.